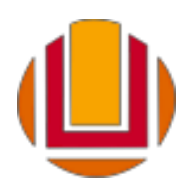

UNIVERSIDADE FEDERAL DO RIO GRANDE – FURG PRÓ-REITORIA DE GRADUAÇÃO

## ORIENTAÇÃO PARA COMPLEMENTAÇÃO DA DOCUMENTAÇÃO

1) Os candidatos devem acessar o sistema de solicitação de matrículas online, pelo mesmo link do envio da documentação no prazo estabelecido no Edital de convocação.

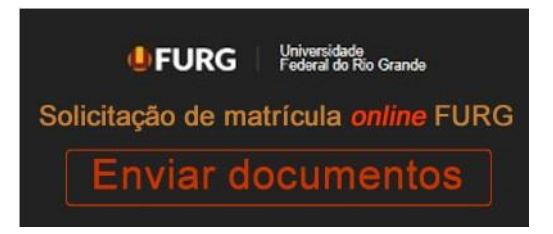

2) Realizar a identificação com seu CPF e e-mail cadastrados na inscrição do SISU.

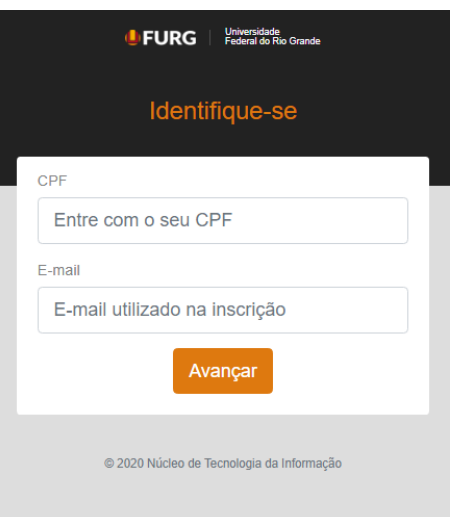

**Atenção**: O sistema faz distinção entre letras maiúsculas e minúsculas, logo o candidato deve escrever o e-mail exatamente igual ao cadastrado no ato de inscrição no processo seletivo.

3) Ao acessar o sistema, o candidato terá acesso a listagem dos documentos enviados e avaliados pela comissão responsável.

Os documentos "**deferidos**", ou seja, aceitos pela comissão terão a coloração **VERDE** como na figura abaixo.

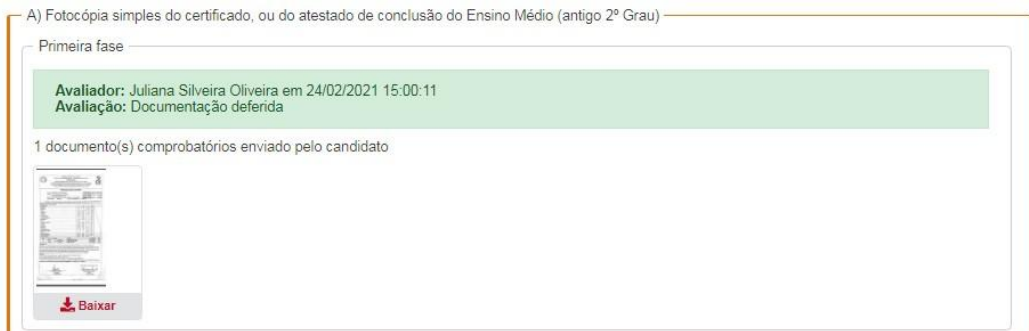

Documentos "**indeferidos**", ou seja, reprovados pela comissão avaliadora, aparecerão em **VERMELHO** e terão de ser reenviados pelo candidato, observado o parecer emitido pelo avaliador, dentro do prazo de complementação do Edital de convocação.

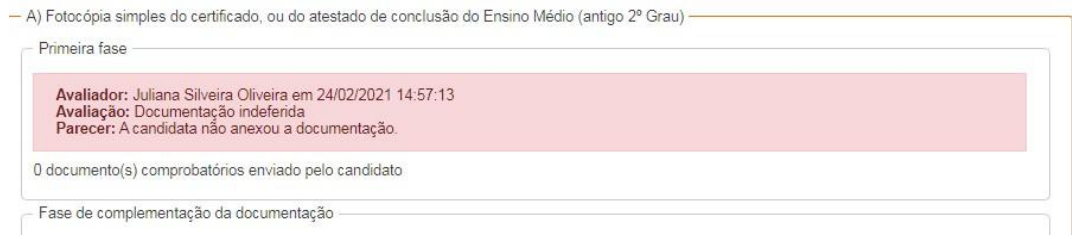

- 4) O Candidato que não acessar o Sistema de Solicitação de Matrículas nas datas estipuladas no Edital de convocação e não realizar a complementação da documentação indicada pelos avaliadores da FURG terá sua matrícula indeferida e será excluído do processo Seletivo.
- 5) Resultado da Matrícula será disponibilizado aos candidatos no próprio sistema na data estabelecida no Edital de convocação e permite ao estudante fazer o download do comprovante de solicitação de matrícula.

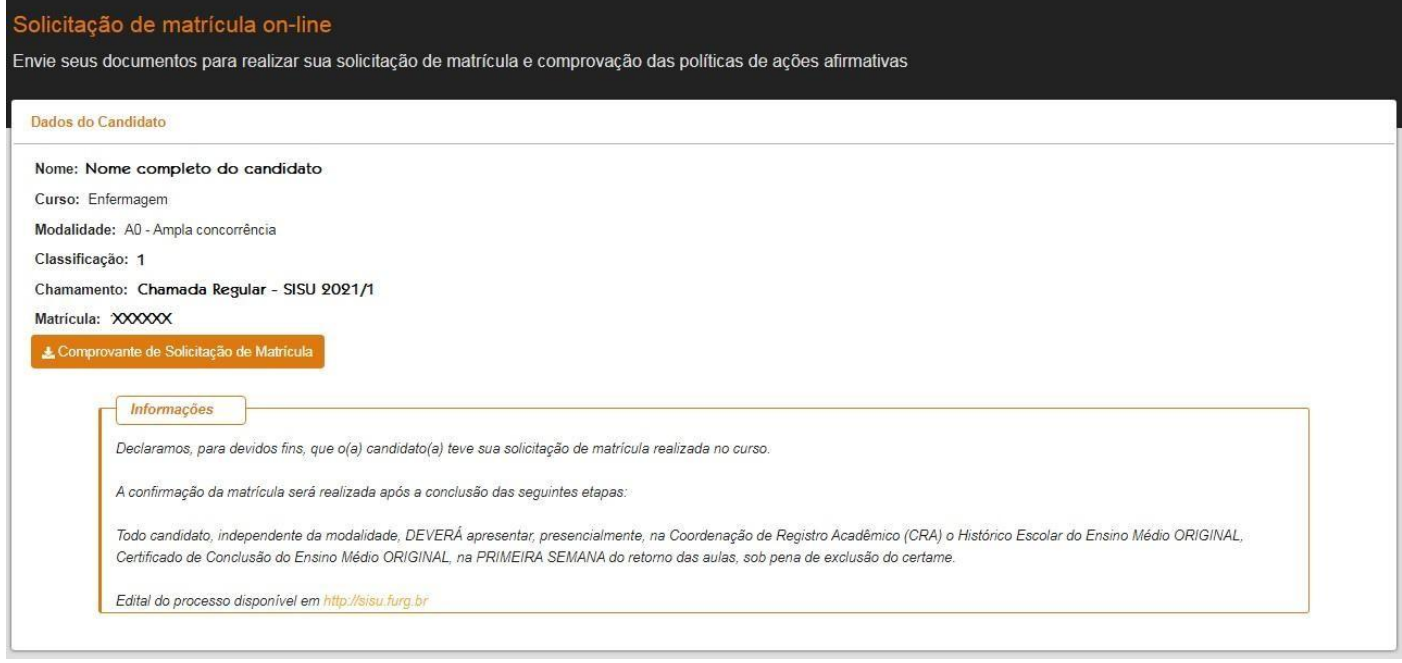

Obs: Candidatos que tiveram toda a documentação deferida deverão apenas aguardar o resultado no sistema após o período de recursos disponível no sistema de solicitação de matrículas conforme data estipulada no edital de convocação.